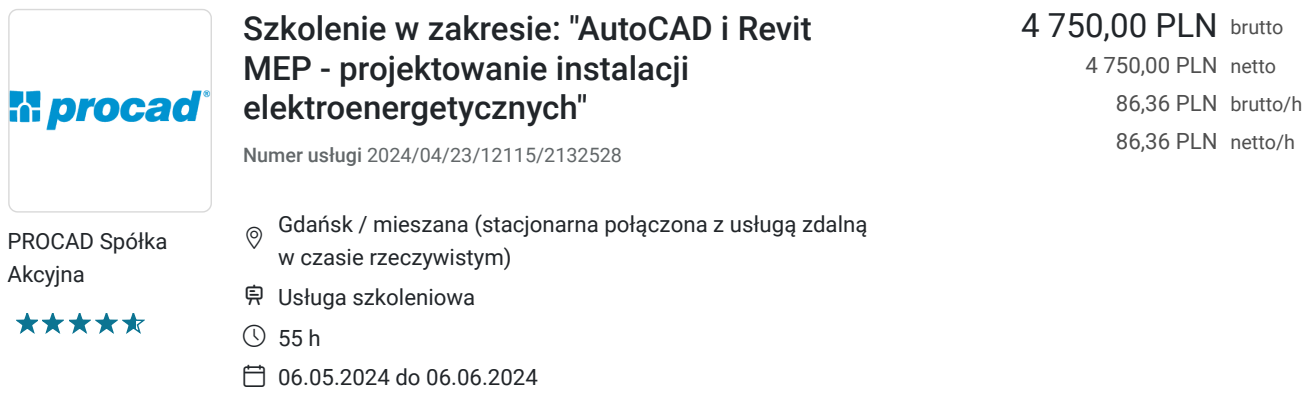

# Informacje podstawowe

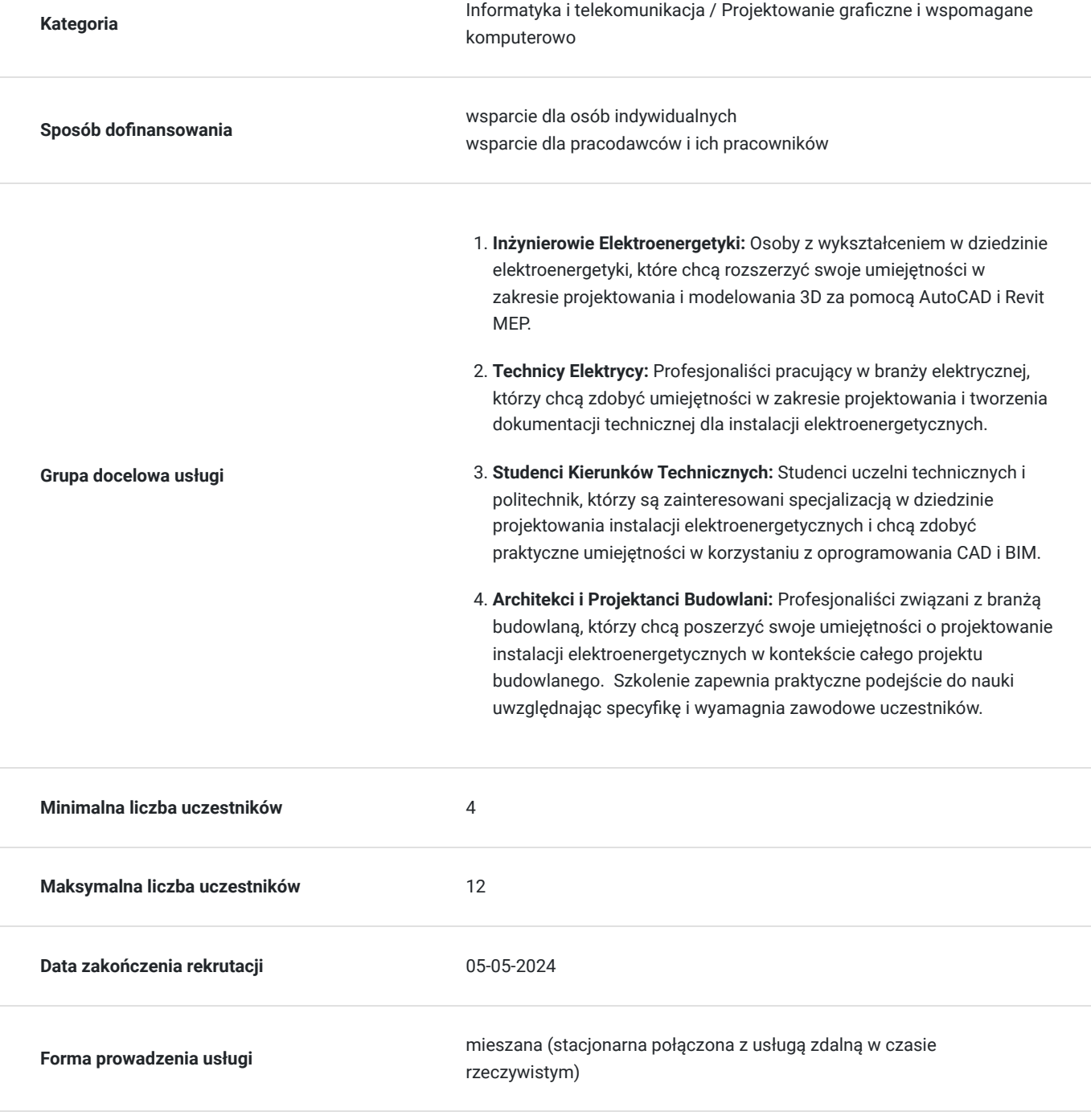

**Podstawa uzyskania wpisu do BUR**

Certyfikat systemu zarządzania jakością wg. ISO 9001:2015 (PN-EN ISO 9001:2015) - w zakresie usług szkoleniowych

## Cel

### **Cel edukacyjny**

Szkolenie umożliwi uczestnikom szkolenia zdobycie zaawansowanych umiejętności w zakresie projektowania i modelowania 2D i 3D instalacji elektroenergetycznych za pomocą nowoczesnych rozwiązań, zgodnie z obowiązującymi normami i standardami branżowymi,

zrozumienie podstaw projektowania elektroenergetycznego, umiejętność opracowywania dokumentacji technicznej, zrozumienia standardów i norm branżowych, komunikacji i współpracy w zespole.

## **Efekty uczenia się oraz kryteria weryfikacji ich osiągnięcia i Metody walidacji**

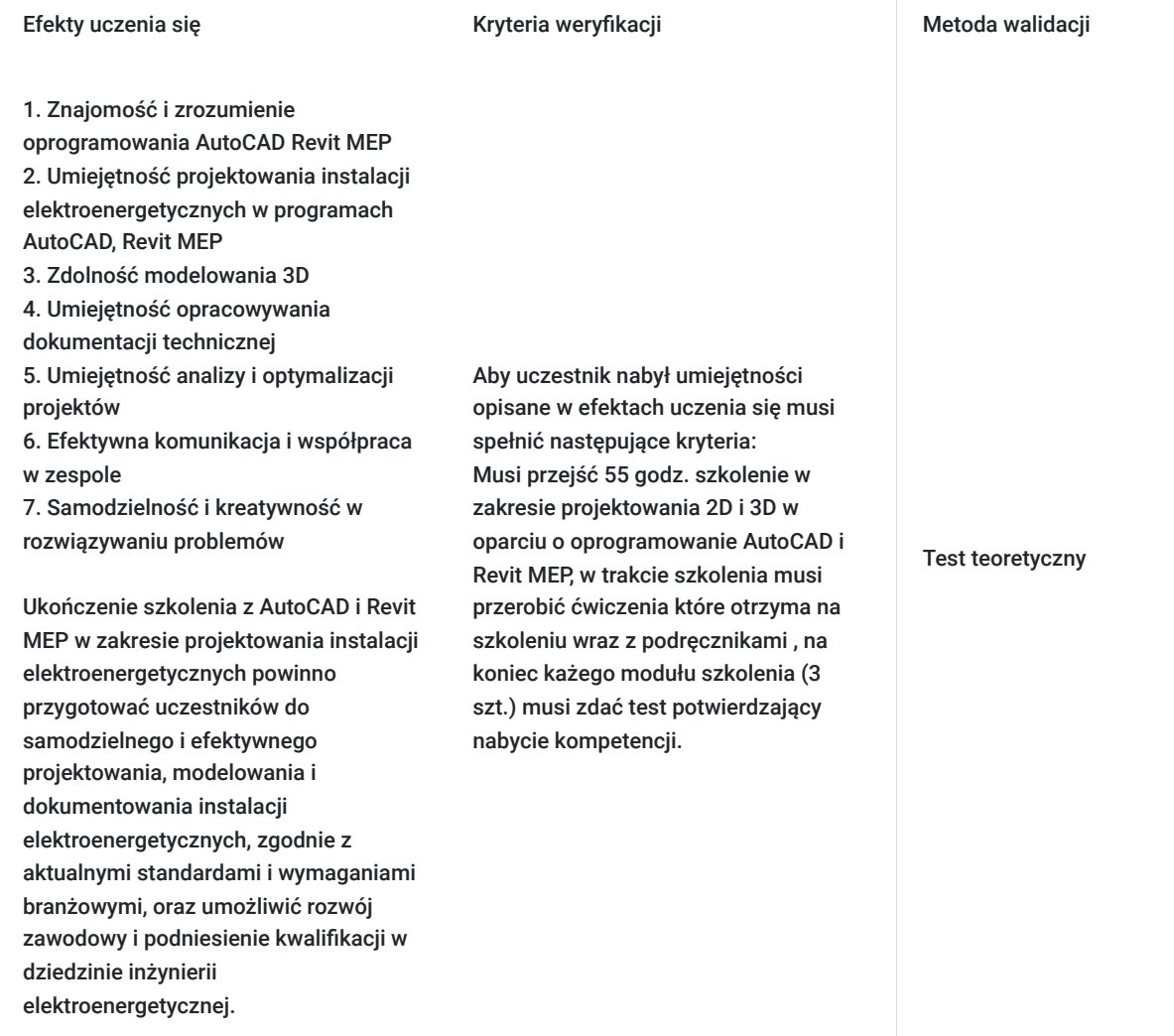

## **Cel biznesowy**

Zdobycie umiejętności projektowania kompleksowych instalacji elektroenergetycznych przy użyciu programów AutoCAD i Revit MEP, obejmujących projektowanie rozdzielni, układów kablowych oraz schematów elektrycznych. Zwiększenie efektywności projektowania o co najmniej 30% w porównaniu z metodami tradycyjnymi, mierzone na

podstawie czasu potrzebnego na zakończenie projektu oraz minimalizacji błędów.

Dzięki zdobytym umiejętnościom oraz praktycznym szkoleniom, osiągnięcie celu jest realne dla pracowników z odpowiednim zaangażowaniem i praktyką w korzystaniu z tych programów.

Cel ten jest realistyczny, ponieważ zdobycie zaawansowanych umiejętności w obszarze projektowania instalacji elektroenergetycznych przy użyciu AutoCAD i Revit MEP jest możliwe dzięki specjalistycznym szkoleniom i praktyce. Cel zostanie osiągnięty w ciągu sześciu miesięcy od zakończenia szkolenia, aby pracownicy mieli wystarczająco czasu na wdrożenie nowych umiejętności w praktyce i zmianę swojego podejścia do projektowania instalacji elektroenergetycznych.

## **Efekt usługi**

Efektem usługi szkolenia z AutoCAD i Revit MEP, skoncentrowanej na projektowaniu instalacji elektroenergetycznych, jest wzrost kompetencji i efektywności pracowników w obszarze projektowania oraz dokumentowania tego typu instalacji, a szczególnie:

**Zwiększenie produktywności**: Uczestnicy szkolenia będą w stanie wykorzystać zaawansowane funkcje AutoCAD i Revit MEP do szybszego i bardziej precyzyjnego projektowania instalacji elektroenergetycznych, co przyczyni się do zwiększenia produktywności ich pracy.

**Poprawa jakości projektów**: Dzięki lepszemu zrozumieniu możliwości tych programów uczestnicy będą w stanie tworzyć bardziej kompleksowe i dokładne projekty instalacji elektroenergetycznych, co przekłada się na poprawę jakości końcowych rozwiązań.

**Redukcja błędów**: Zdobycie umiejętności w obszarze projektowania przy użyciu AutoCAD i Revit MEP umożliwi uczestnikom identyfikację i eliminację błędów już na etapie projektowania, co ograniczy ryzyko pomyłek i poprawi efektywność pracy.

**Dostosowanie do standardów branżowych**: Szkolenie pozwoli pracownikom na lepsze zrozumienie i stosowanie obowiązujących standardów oraz norm branżowych dotyczących projektowania instalacji elektroenergetycznych, co sprawi, że ich projekty będą bardziej zgodne z wymaganiami.

**Zwiększenie konkurencyjności**: Posiadanie wyspecjalizowanych umiejętności w obszarze projektowania instalacji elektroenergetycznych przy użyciu AutoCAD i Revit MEP uczyni pracowników bardziej konkurencyjnymi na rynku pracy, co może przyczynić się do wzrostu ich wartości dla pracodawców.

W rezultacie efektywnie przeprowadzone szkolenie z AutoCAD i Revit MEP przyniesie korzyści zarówno dla jednostek biznesowych, poprzez zwiększenie wydajności i jakości pracy, jak i dla samych pracowników, poprzez rozwój ich umiejętności i możliwości kariery.

- 1. Ocena umiejętności projektowych uczestników nabytych w trakcie szkolenia zostanie sporządzona poprzez przeprowadzenie testu podsumowującego etap każdego szkolenia, dostarczy ona informacji na temat poziomu opanowania materiału przez uczestnika i zdolności uczestnika do wykorzystania wiedzy w praktyce.
- 2. Dodatkowo zostanie przeprowadzona ankieta w celu oceny satysfakcji ze szkolenia oraz poziomu zadowolenia uczestników z uzyskanych umiejętności.

## **Metoda potwierdzenia osiągnięcia efektu usługi**

Po szkoleniu zostanie przedstawiony protokół z przeprowadzonego testu.

# Kwalifikacje

## **Kompetencje**

Usługa prowadzi do nabycia kompetencji.

### **Warunki uznania kompetencji**

Pytanie 1. Czy dokument potwierdzający uzyskanie kompetencji zawiera opis efektów uczenia się?

Pytanie 2. Czy dokument potwierdza, że walidacja została przeprowadzona w oparciu o zdefiniowane w efektach uczenia się kryteria ich weryfikacji?

TAK

Pytanie 3. Czy dokument potwierdza zastosowanie rozwiązań zapewniających rozdzielenie procesów kształcenia i szkolenia od walidacii?

Nie

# Program

#### **Szkolenie w terminie: 06.05.2024 do 08.05.2024, szkolenie odbędzie się stacjonarnie:**

Wprowadzenie do środowiska pracy: uruchamianie i zamykanie programu; interfejs i komunikacja użytkownika z programem; zarządzanie plikami rysunków

Wyświetlanie rysunku: powiększanie i pomniejszanie widoku ekranu; przesuwanie widoku na ekranie; zapisywanie i wywoływanie widoków

Ustawienia rysunku: tworzenie nowego rysunku standardowego i opartego na szablonie; wykorzystanie kreatora do tworzenia nowego rysunku

Współrzędne i podstawowe narzędzia rysunkowe: współrzędne bezwzględne; kartezjańskie i biegunowe współrzędne względne; punkty charakterystyczne obiektów i ich wykorzystywanie; odległości kierunkowe z wykorzystaniem trybu ortogonalnego i biegunów

Tworzenie geometrii dwuwymiarowej: rysowanie obiektów liniowych, tworzenie krzywych: okręgów, łuków i elips; obiekty wielosegmentowe - polilinie; tworzenie i wykorzystanie punktów

Modyfikowanie geometrii dwuwymiarowej: podstawowe narzędzia wyboru obiektów; wymazywanie obiektów; przesuwanie i kopiowanie; skalowanie i obracanie; praca z uchwytami obiektów

Zarządzanie cechami obiektów: wprowadzenie do warstw; i zarządzanie cechami obiektów i warstw; wczytywanie i zarządzanie rodzajami linii; szerokości linii

Techniki konstrukcyjne: odsuwanie i kopiowanie równoległe obiektów; ucinanie i wydłużanie; zaokrąglanie i fazowanie narożników; tworzenie tablicy obiektów; kopiowanie lustrzane; rozciąganie obiektów

Obiekty tekstowe i ich style: teksty jednowierszowe; tworzenie i modyfikacja styli tekstowych; podstawy tekstów wielowierszowych; edycja tekstów; wyrównywanie wstawianych i modyfikowanych tekstów; znaki specjalne i ich kody; obiekty tekstowe a skala wydruku

Wprowadzenie do wymiarowania: wymiarowanie odległości; wymiarowanie kątów; wymiary dla okręgów i łuków; odnośniki z opisami; tworzenie styli wymiarowania; wymiarowanie a skala wydruku

Kreskowanie: rodzaje i typy kreskowania; określanie obwiedni kreskowania; modyfikowanie kreskowania i kopiowanie jego cech

Wprowadzenie do wydruku: wybór urządzenia drukującego i formatu strony; ustawienia obszaru wydruku; skala standardowa i skala użytkownika; wprowadzenie do styli wydruku

#### **Szkolenie w terminie: 16.05.2024 do 20.05.2024, szkolenie odbędzie się stacjonarnie**

Efektywna praca z zestawami wyborów: tryby wyboru; opcje wykorzystywane przy wybieraniu obiektów; tworzenie i wykorzystywanie grup; wybór cykliczny; filtrowanie obiektów i warstw

Zaawansowane typy obiektów: tworzenie i modyfikowanie splajnów; zaawansowane zmiany polilinii; tworzenie i modyfikowanie regionów; tworzenie i zmiana multilinii

Bloki i ich atrybuty: definiowanie bloków lokalnych i globalnych; tworzenie bibliotek bloków; wstawianie bloków i plików rysunków; redefiniowanie bloków i ich edycja w rysunku; tworzenie różnych typów atrybutów w blokach; wstawianie bloków z atrybutami; zmiana i zarządzanie atrybutami; kontrola nad wyświetlaniem atrybutów; wyciąganie wartości atrybutów z rysunku do plików zewnętrznych

Rysunki odnośników zewnętrznych: dołączanie i nakładanie plików rysunków; zarządzanie ścieżkami plików odnośników; przycinanie odnośników zewnętrznych; indeksowanie wczytywanych warstw i obszaru odnośników; zarządzanie widocznością odnośników zewnętrznych; edycja odnośników; ustalanie odnośników w rysunku

Obrazy rastrowe: wpasowywanie obrazów rastrowych do rysunku; przezroczystość i porządek wyświetlania; dostosowywanie widoku obrazu; zarządzanie ścieżkami plików obrazów; przycinanie obrazów rastrowych i wykorzystywanie ich obwiedni

Praca na arkuszach: przestrzeń modelu a przestrzeń papieru; tworzenie nowych rzutni ruchomych; przycinanie kształtów rzutni; ustalanie skali i widoku rzutni i ich blokowanie; blokowanie warstw w poszczególnych rzutniach; zarządzanie kartami arkuszy; import arkuszy z innych rysunków

Obiekty aplikacji zewnętrznych: zagnieżdżanie i łączenie obiektów aplikacji zewnętrznych; zmiana obiektów łączonych na zagnieżdżone; zarządzanie ścieżkami plików zewnęrznych i ich aktualizacją; zarządzanie widocznością plików zewnętrznych w rysunku

Wymiarowanie w przestrzeni modelu i papieru: wymiarowanie skojarzone i jego brak; kluczowe dla wymiarowania w różnych przestrzeniach cechy styli; skala globalna elementów wymiary a skala jednostek wymiarowych; podstyle wymiarowe

Elementy dostosowawcze programu: przełączniki startowe programu; wczytywanie i wykorzystywanie programów AutoLISP i ARX; tworzenie własnych makr – menu i paski narzędzi; wczytywanie pełne i częściowe menu użytkownika; tworzenie własnych rodzajów linii i kreskowania; tworzenie skryptów

#### **Szkolenie w terminie: 05.06.2024-06.06.2024, szkolenie odbędzie się w formie zdalnej:**

Podstawy Revit MEP: interfejs użytkownika, praca z elementami i rodzinami w Revit,

Widok Modelu: rodzaje widoków, ustawienia widoczności elementów, praca w przekrojach i elewacjach, praca w widokach 3D

Rozpoczynanie nowego projektu: konfiguracja projektu, podłączanie modeli Revit, ustawienia branż, import typowych detali DWG

Drabinki kablowe: definiowanie drabinek kablowych, trasowanie drabinek kablowych

Rury kablowe: definiowanie rur kablowych, trasowanie rur kablowych

Systemy elektryczne: definiowanie ustawień, tworzenie obwodów elektrycznych, prowadzenie przewodów, tworzenie zestawień rozdzielnicy

Pozostałe systemy: komunikacja, dane, alarm ppoż., przywołanie pielęgniarek, zabezpieczenia, telefon

Współpraca międzybranżowa: monitorowanie zmian w plikach podłączonych, wykrywanie kolizji

Kreślenie i tworzenie detali: tworzenie odnośników, tworzenie widoków detali, tworzenie widoków kreślarskich

Opisy i zestawienia: tekst i etykiety, wymiarowanie, tworzenie legend, zestawienia

Dokumentacja: tabelki rysunkowe, arkusze

Edytor rodzin – podstawy obsługi

## Harmonogram

Liczba przedmiotów/zajęć: 46

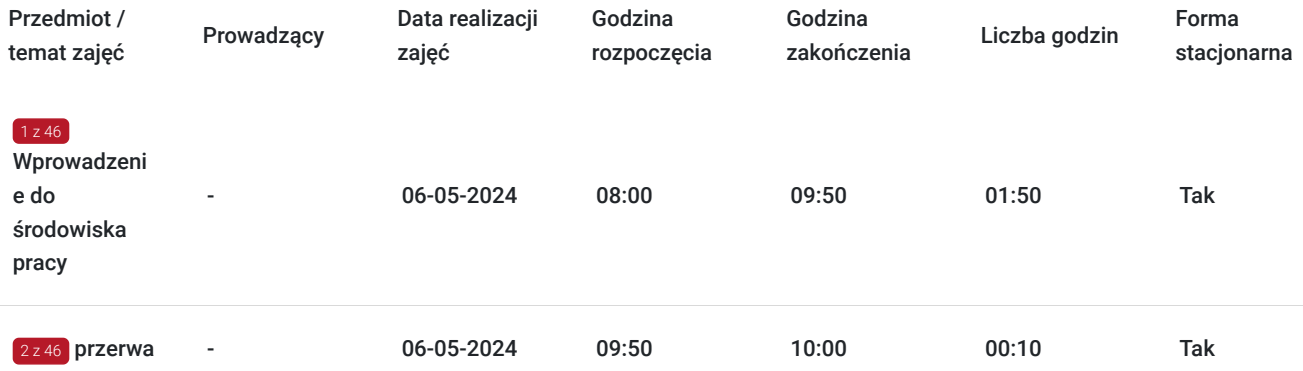

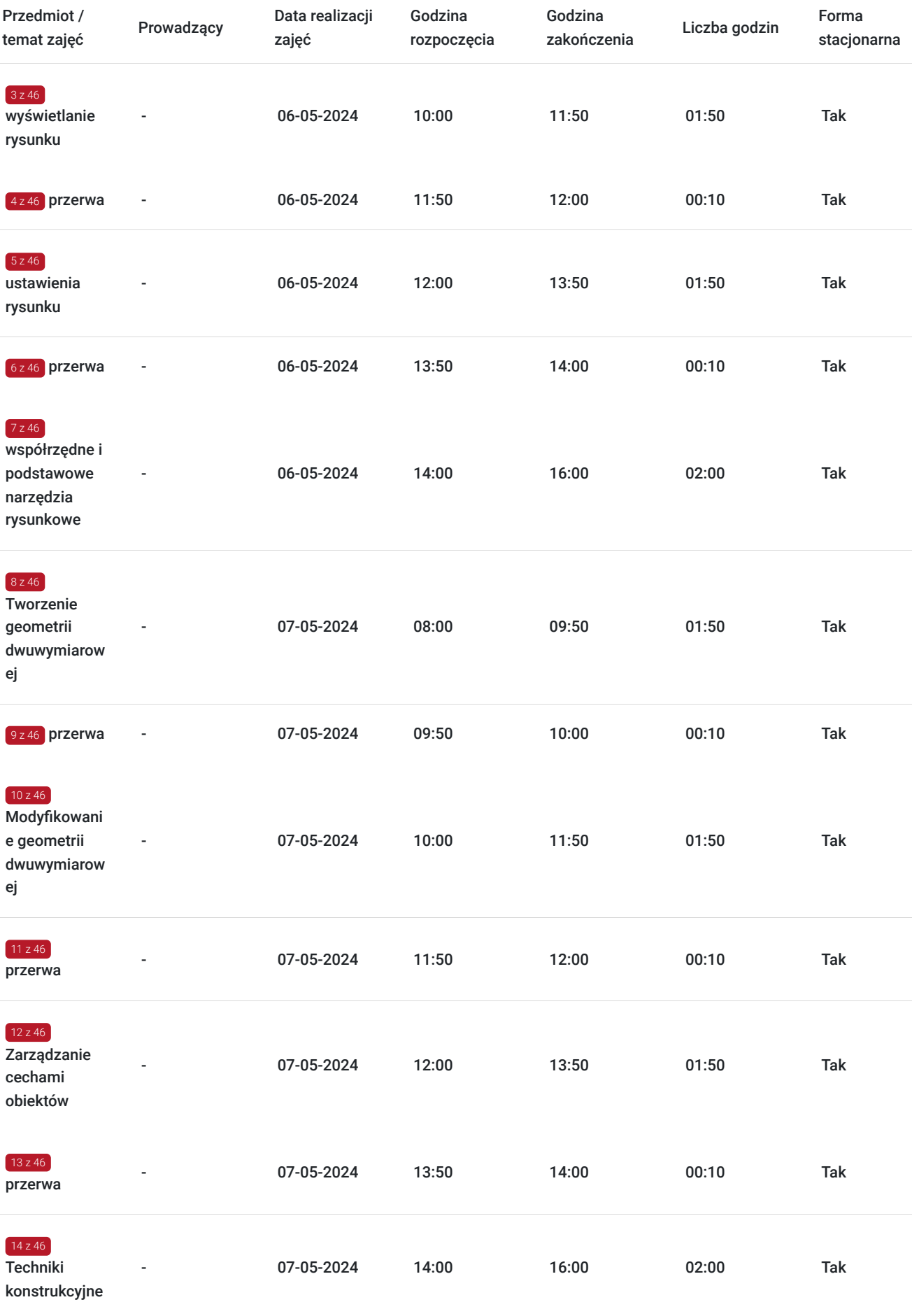

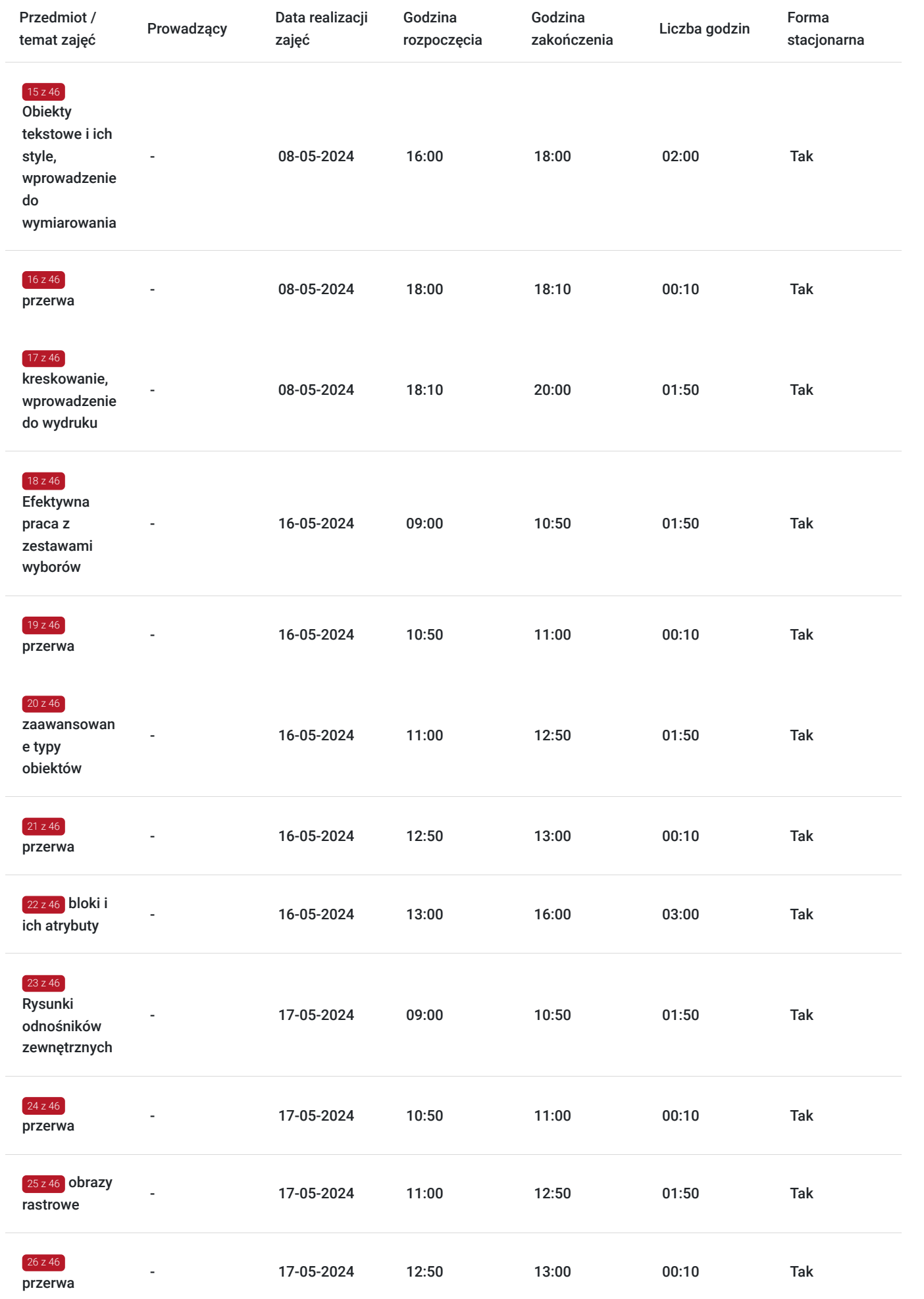

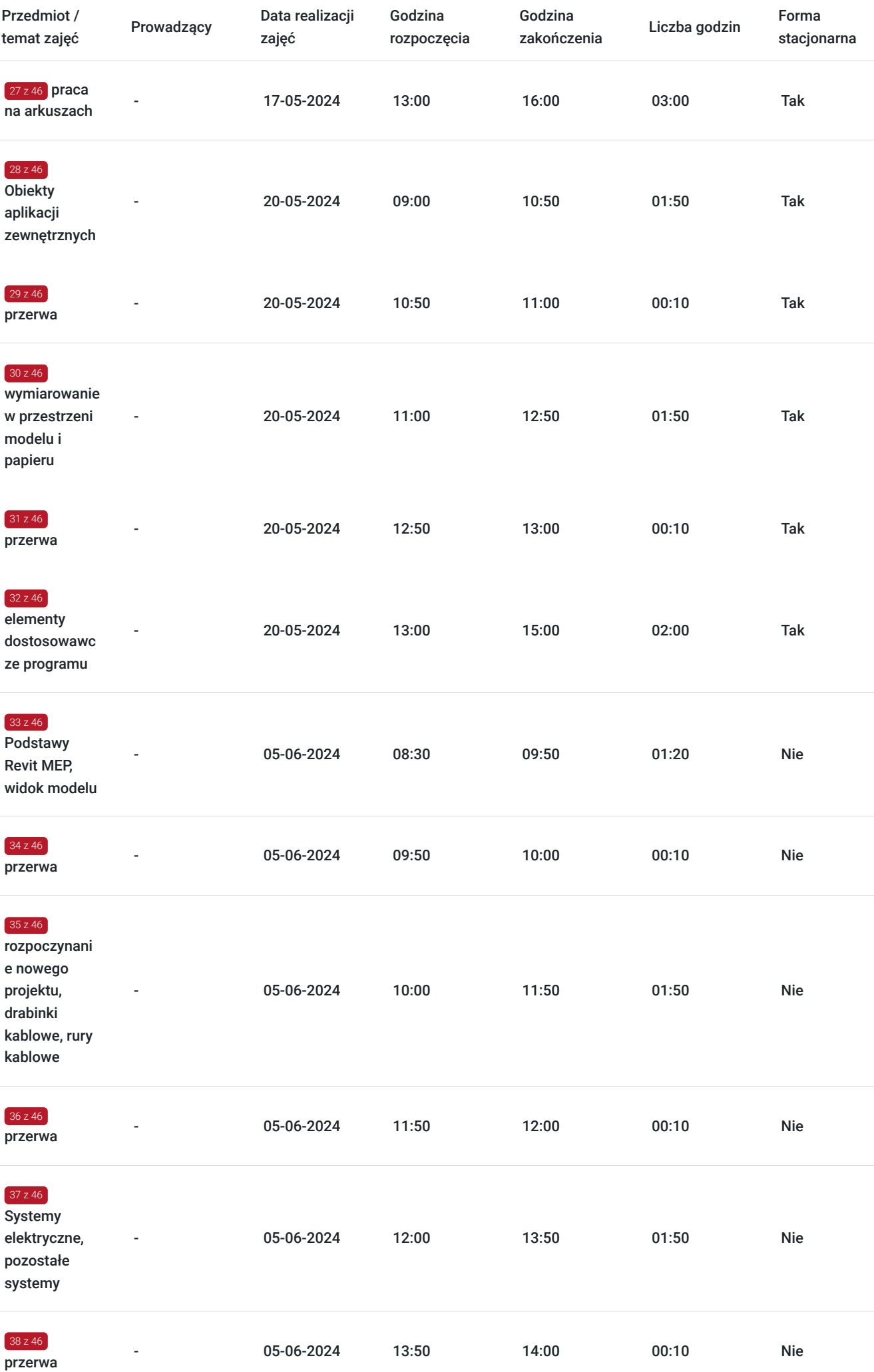

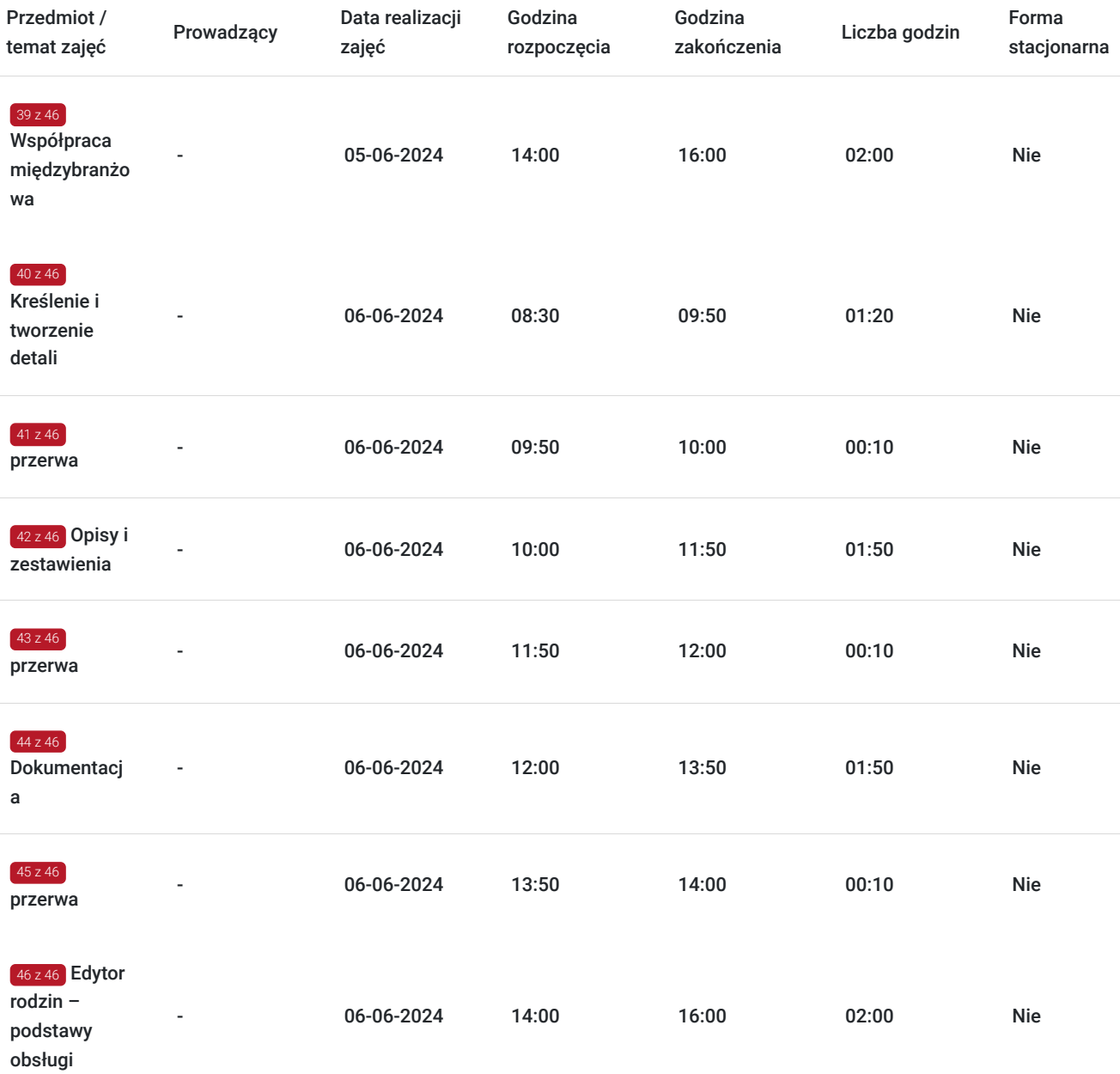

# Cennik

## **Cennik**

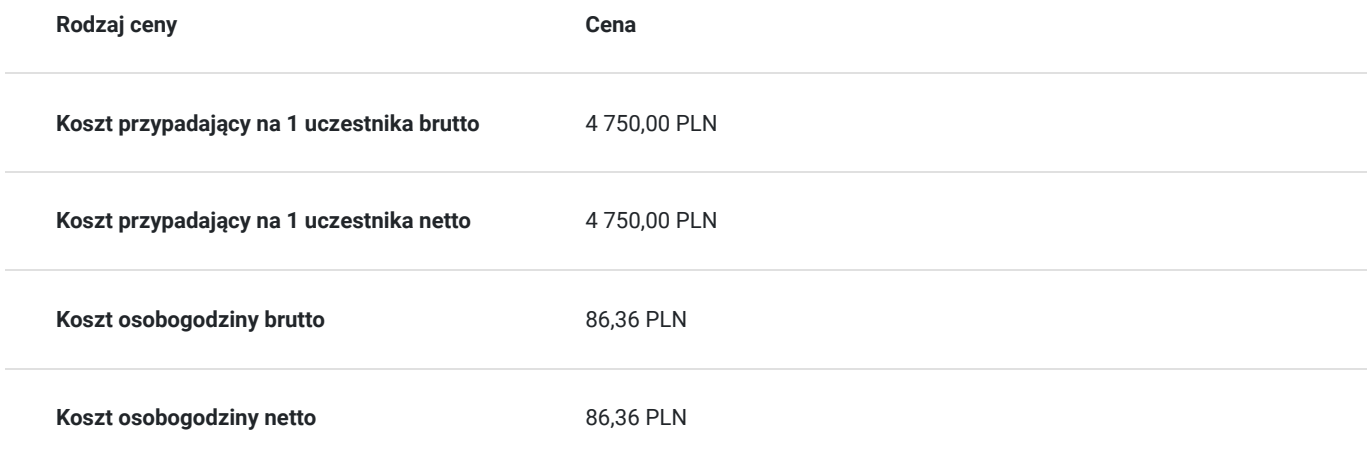

# Prowadzący

Liczba prowadzących: 0

Brak wyników.

# Informacje dodatkowe

## **Informacje o materiałach dla uczestników usługi**

Uczestnik kursu otrzyma następujące materiały szkoleniowe:

- materiały szkoleniowe: autorskie opracowania w postaci skryptu AutoCAD stopień I, II, Revit MEP instalacje elektryczne, oraz pliki
- Usługa będzie realizowana zgodnie ze standardem hybrydowego uczenia się.

### **Warunki uczestnictwa**

Szkolenie jest przeznaczone dla osób rozpoczynających pracę z programem AutoCAD, Revit, dla architektów, instalatorów, inż. budownictwa oraz projektantów z branży budowlanej i instalacyjnej.

Uczestnicy szkolenia powinni posiadać wykształcenie techniczne na poziomie, co najmniej średnim (technikum, szkoła policealna) niezależnie od branży lub być studentem wydziałów technicznych; znać podstawy obsługi komputera oraz podstawy rysunku technicznego.

## **Informacje dodatkowe**

Szkolenie odbywa się w formie mieszanej.

Pierwsza część szkolenia (40 godz.) odbędzie się stacjonarnie w siedzibie PROCAD SA w Gdańsku, przy ul. Kartuskiej 215. Sala jest w pełni wyposażona w stanowiska komputerowe dla uczestników, sala spełnia wymogi BHP, doświetlona, posiada okna i klimatyzację. Sala jest zlokalizowana w budynku na parterze, dostepna do osób z niepełnosprawnościami. W pobliżu znajduje się toaleta. W okolicy znajduje się darmowy parking.

Druga część szkolenia (15 godz.) odbędzie się w formie online, uczestnicy otrzymają linki z instrukcjami pocztą elektroniczną przed szkoleniem. Stanowisko uczestnika powinno być wyposażone w 2 monitory, (jeden do komunikacji i możliwości widoku ekranu prowadzącego szkolenie, drugi do pracy własnej) i słuchawki z mikrofonem do kontaktu z prowadzącym. Parametry łącza sieciowego: łącze stałe minimum 100 Mb/s.

# Warunki techniczne

System operacyjny: System operacyjny 64-bit Microsoft® Windows® 10 lub Windows 11

Procesor: Intel® i-Series, Xeon®, AMD® Ryzen, Ryzen Threadripper PRO. 2.5GHz lub wyższy

CPU 3 GHz lub wyższy – rekomendowane.

Produkty Autodesk® Revit® będą wykorzystywać wiele rdzeni do wielu zadań.

Pamięć: 8 GB RAM: zwykle wystarczające dla edycji pojedynczego modelu o wielkości około 100 MB. Szacunek ten opiera się na testach wewnętrznych i raportach klientów. Poszczególne modele będą się różnić pod względem wykorzystania zasobów komputera i charakterystyki wydajności. • Modele utworzone w poprzednich wersjach oprogramowania Revit mogą wymagać więcej dostępnej pamięci na potrzeby procesu aktualizacji.

Rozdzielczość wyświetlania video: Minimum: 1280 x 1024 z true color, maximum: monitor o rozdzielczości UltraHigh (4k)

Karta graficzna: Karta graficzna obsługująca 24-bitowy głębię koloru, Zaawansowana grafika: karta graficzna obsługująca DirectX® 11 z Shader Model 5 i co najmniej 4 GB pamięci

Wolne miejce na dysku: Wolne miejsce na dysku 30 GB wolnego miejsca na dysku

Urządzenie wskazujące: Urządzenie wskazujące Urządzenie zgodne z MS-Mouse lub 3Dconnexion®

.NET Framework: .NET Framework Version 4.8 lub nowszy

Przeglądarka internetowa: Chrome, Edge, lub Firefox

Połączenie internetowe: Połączenie internetowe w celu rejestracji licencji i pobrania wymaganych składników

Oprogramowanie: Autodesk Revit wersja 2024 lub 2024

Stanowisko uczestnika powinno być wyposażone w 2 monitory, (jeden do komunikacji i możliwości widoku ekranu prowadzącego szkolenie, drugi do pracy własnej) i słuchawki z mikrofonem do kontaktu z prowadzącym. Parametry łącza sieciowego: łącze stałe minimum 100 Mb/s. Szkolenie odbędzie się na platformie dedykowanej do prowadzenia szkoleń online.

# Adres

ul. Kartuska 215

80-122 Gdańsk

woj. pomorskie

Szkolenie w terminie: 06.05.2024-20.05.2024 odbędzie się w siedzibie firmy PROCAD SA, w Gdańsku, przy ul. Kartuskiej 215. Sala jest w pełni wyposażona w stanowiska dla uczestników, w ciągu dnia dostępny jest serwis kawowy. Sala jest doświetlona światłem naturalnym oraz sztucznym, są okna i klimatyzacja. W bliskiej odległości znajdują się darmowe miejsca parkingowe.

Sala oraz toaleta dla uczestników znajdują się na parterze, pomieszczenia spełniają warunki BHP, dostępne są dla osób z niepełnosprawnościami.

Szkolenie w terminie: 05-06.06.2024 odbedzie się w formie zdalnej.

## **Udogodnienia w miejscu realizacji usługi**

- Klimatyzacja
- Wi-fi
- Laboratorium komputerowe
- Udogodnienia dla osób ze szczególnymi potrzebami

## Kontakt

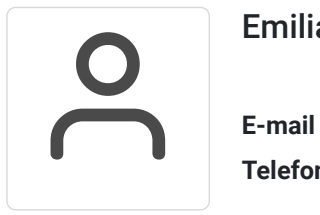

## Emilia Karolak

**E-mail** emilia.karolak@procad.pl **Telefon** (+48) 600 465 033